## Now Use Your Linkedin Profile to Apply for State **Employment!**

If you have never applied to a Washington state job on careers.wa.gov, you can export your Linkedin profile to make the application process easier. Use these step by step instructions to get started.

Go to www.careers.wa.gov and create your new account

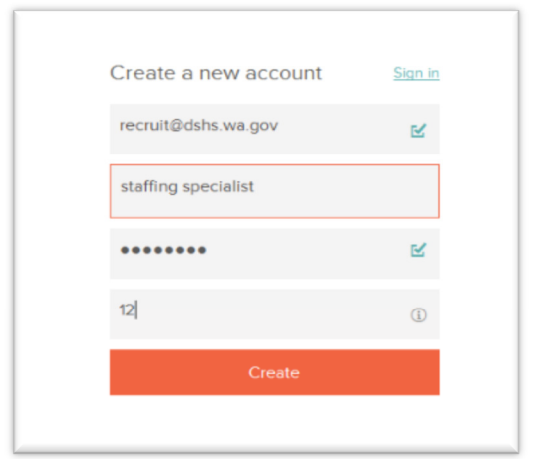

After you have created your account, click on the Job Opportunities link to get to the search page and search for jobs.

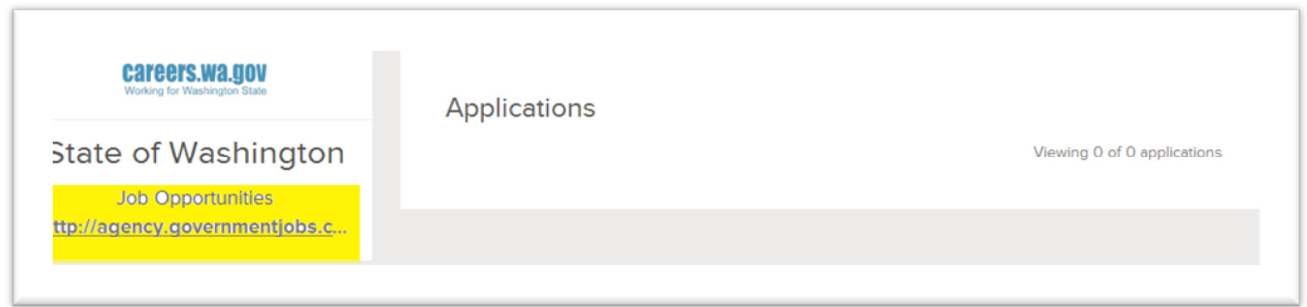

In this example the key phrase used is "Human Resources." Click on the Apply Search button.

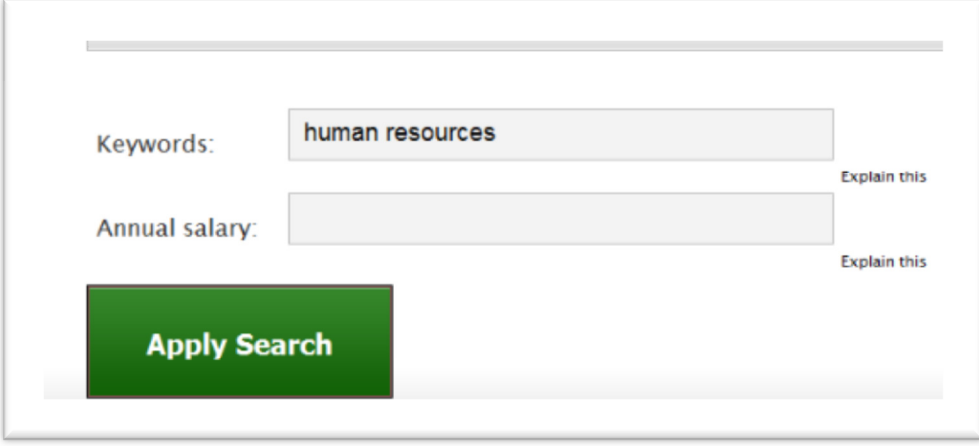

You will be taken to a list of jobs containing the key phrase "human resources." Click on the position title to see details about the job.

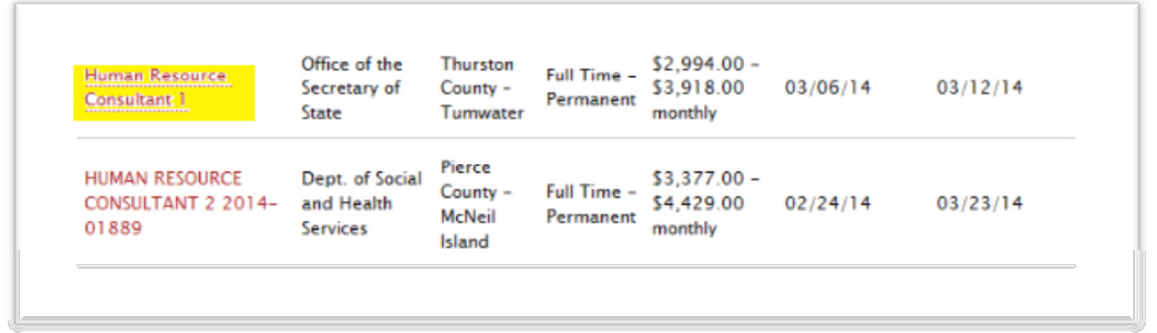

Read the entire recruitment description to determine if you meet the qualifications for the job. Then click the Apply button to begin creating your application. At this point you should still be logged in.

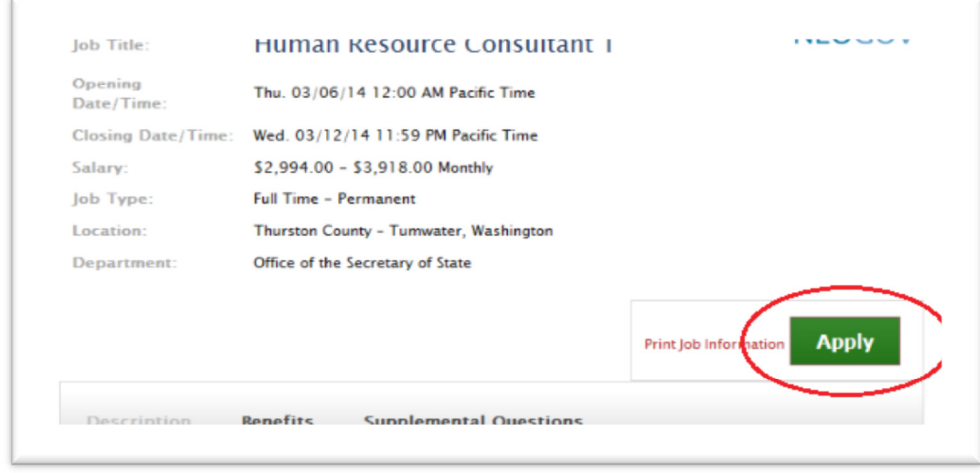

After you have clicked on the Apply button you will be taken to a screen where you will have the opportunity to import your profile from Linkedin. Click on the shaded box above the words Transfer from Linkedin to get started.

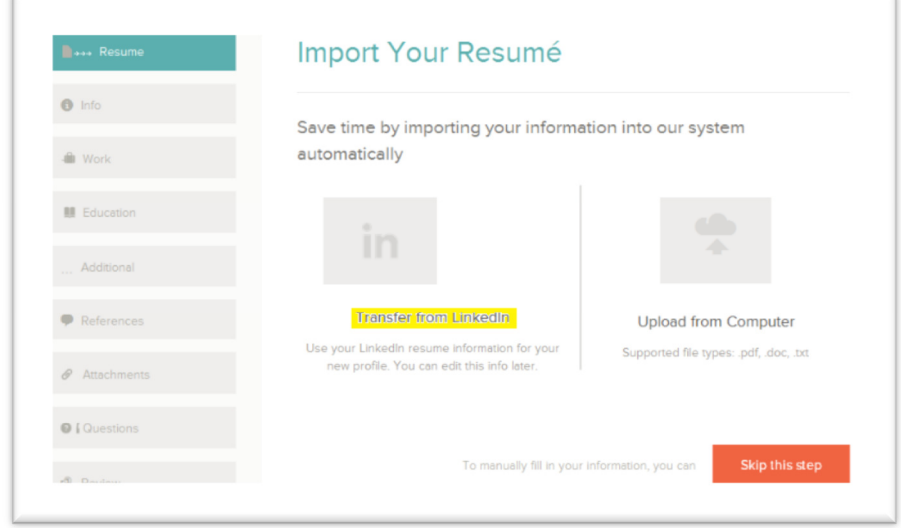

 A small window will pop up allowing you to sign into your Linkedin account. Once you enter your Linkedin email and password, click the Allow access button. Your profile will automatically transfer to your application and you can continue to apply. Remember to review all the information on your application before submitting.

NOTE: To get the most out of this feature it is important to have a complete Linkedin profile. If you have a careers.wa.gov account and have applied to state jobs before, this feature will not be available to you. It is only available to first time users of careers.wa.gov.

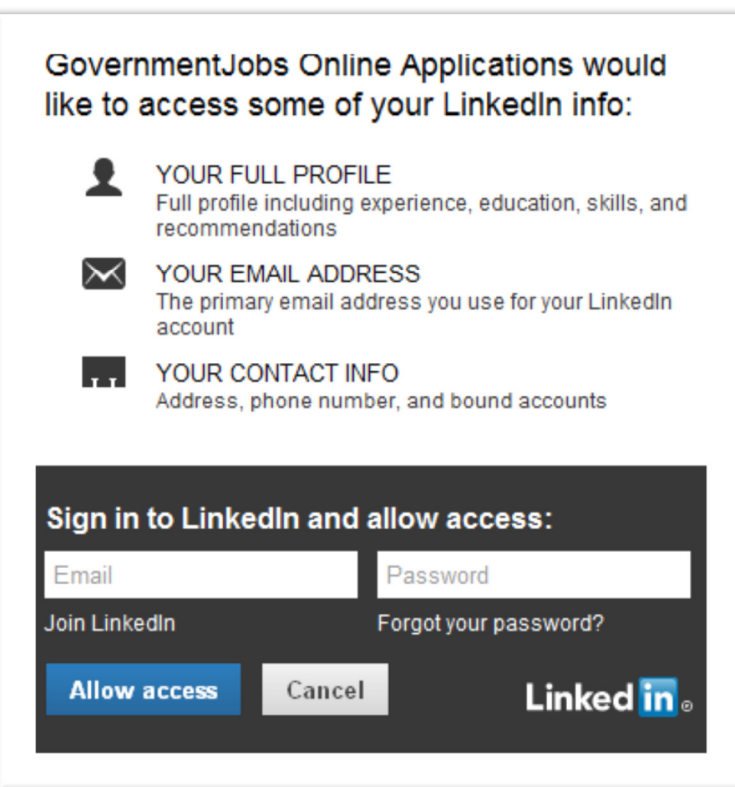